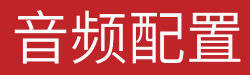

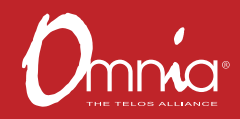

# OMNIA VOLT® (FM版本)

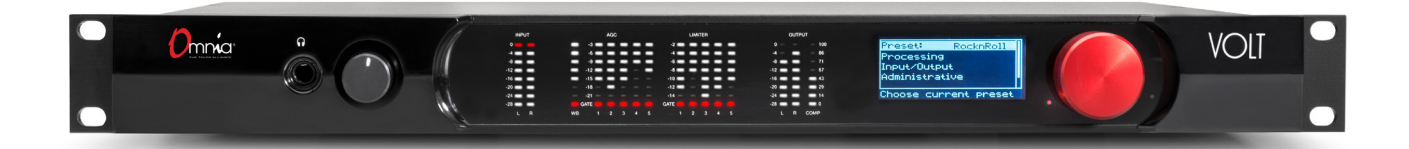

## 感谢您购买OMNIA VOLT。

这款Omnia处理器非常易于安装和配置。这本快速入门指南将向您介绍安装新的Omnia VOLT的基本步 骤,为您带来更干净、更清晰、更响亮和更稳定的FM音频。在开始安装之前,请确保您已经准备好一切所 需的物品。

#### 所需的设备、线缆和附件:

为了确保您成功安装,您还需要几项物品。请查看下面的列表,确保您已经准备好一切所需的物品。

#### 包含物品:

- Omnia VOLT音频处理器
- 交流电源线
- RJ45转AES转换线(Studio Hub标准)
- 4个机架螺丝

#### 所需物品:

- 1RU机架空间用于设备安装
- 十字螺丝刀
- 如果使用线路电平模拟音频源,需要标准XLR连接线
- 如果设置远程控制,或Livewire连接,需要以太网电缆

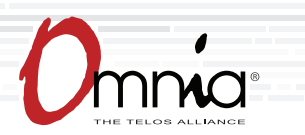

# Z/IP ONE IP 音频编解码器 | 令人惊掉下巴(不掉音频)的IP音频编解码器 初始设置和音频连接

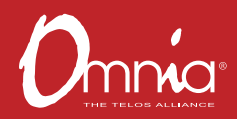

## 机架安装

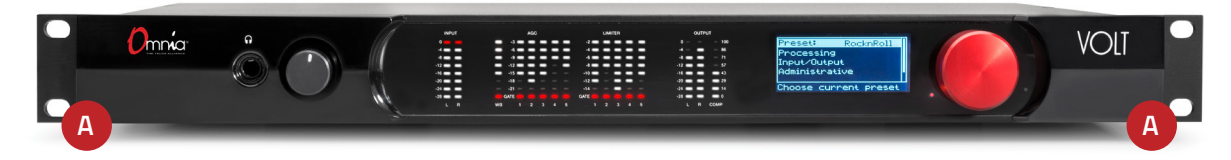

1. 使用随设备附送的4个螺丝将VOLT安装到设备机架中。如果仅使用两个螺丝进行安装,则必须将其安装在 机架耳的底孔(**A**)中。最好的做法是在设备的上方和下方留出空间,以进行适当的通风和冷却。

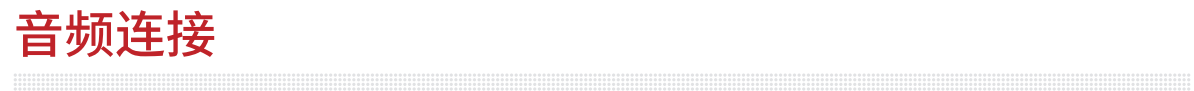

1. 确定适合您使用环境的输入和输出。

#### 音频输入——模拟和数字输入源可以同时连接,但只有在输入菜单中选择的输入源可用。

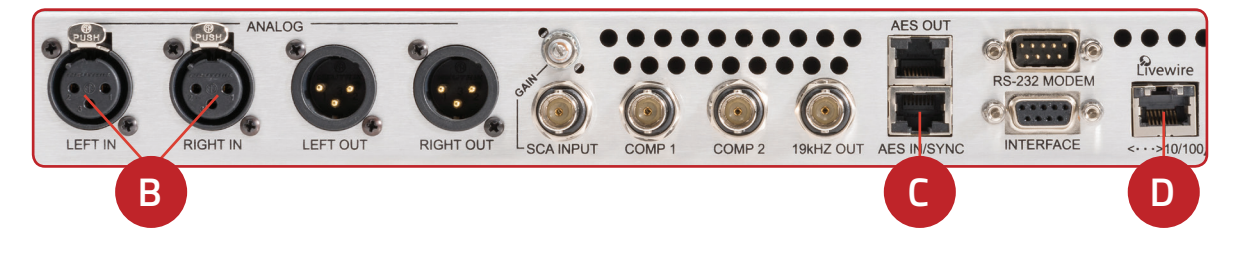

- 对于线路电平平衡模拟音频,将XLR音频电缆连接到ANALOG LEFT IN和RIGHT IN插孔(**B**)。
- 对于AES数字音频,将带有两个卡侬母头的"Studio Hub"转换线连接到RJ-45 AES IN/SYNC插孔(**C**)。
- 对于现有的Axia或Livewire系统,使用以太网线连接Livewire插孔(**D**)到Livewire网络。

Z/IP ONE 首频连接(接上贝)

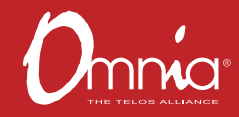

#### 音频输出——所有输出端口都可同时使用。

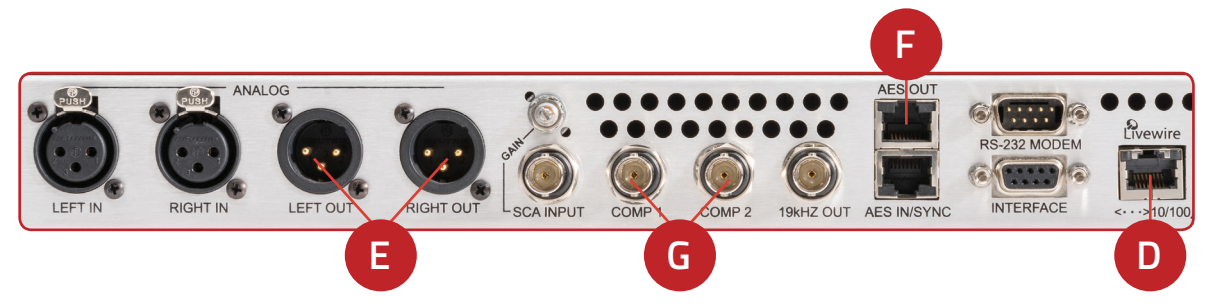

- 对于线路电平平衡模拟音频,将XLR音频电缆连接到ANALOG LEFT OUT和RIGHT OUT插孔(**E**)。
- 对于数字音频,将带有卡侬公头的"Studio Hub"转换线连接到RJ-45 AES OUT插孔(**F**)。
- 对于现有的Axia或Livewire系统,音频输入输出(**D**)仅需要单个Livewire以太网连接。
- 如果使用内置的FM立体声发生器,请将任一复合MPX BNC输出(**G**)连接到您的FM激励器或复合STL 链路输入。

- 1. 使用随附交流电源线将Omnia VOLT连接到交流 电源(**H**)。确保电源正确接地。设备没有电源开关。
- 2. 供电后,LCD (**J**)旁边的红色电源指示灯(**I**)将亮 起。LCD将黑屏约25秒钟,然后随着启动程序的进 行显示"Omnia VOLT"。几秒钟后,将显示主菜单。

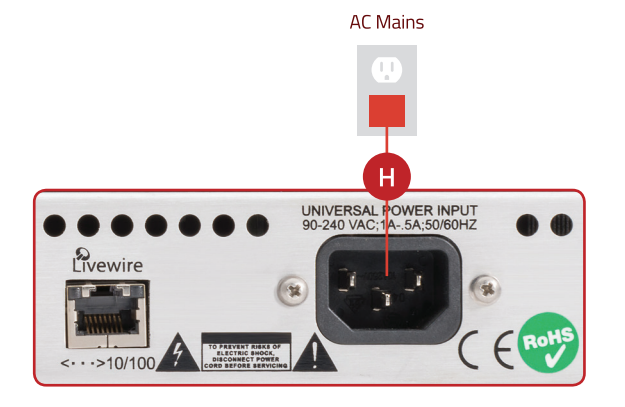

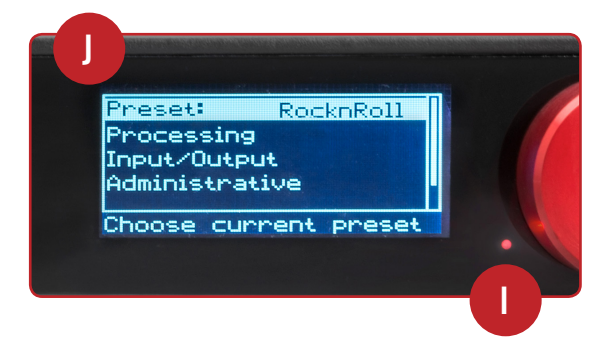

### 继续进行音频配置

您的Omnia VOLT的初始设置已经完成,可以进行配置。 继续查看"音频配置"指南。

# 音频配置

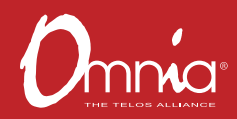

### 输入配置

Omnia VOLT可以直接通过前面板进行设备配置和声音优化。同时,所有前面板功能以及更多其他功 能也可以通过联网计算机、平板电脑或智能手机的密码保护登录进行访问。有关如何通过网络设备配 置的指导说明,请参阅Omnia VOLT手册中的"远程控制"章节。

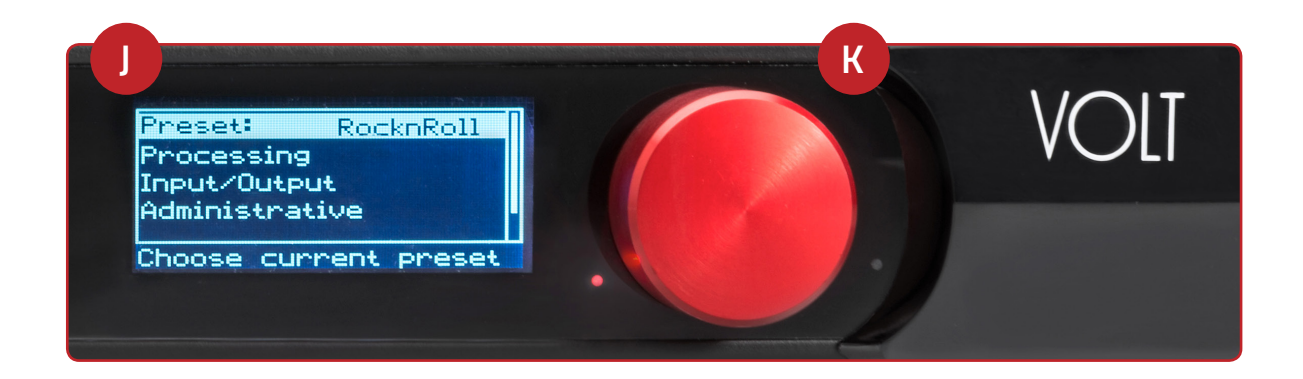

- 1. 通过前面板进行输入配置简单直观。旋转红色旋钮(K)滚动调节显示在液晶显示屏(J)上的选项,增加/减少 数字选项等。按下旋钮(K)进行导航选择或输入设置。
- 2. 参照前面板液晶显示屏,旋转红色旋钮直至"Input/Output(输入/输出)"高亮显示。按下旋钮进行选择。
- 3. 旋转旋钮直至"Input(输入)"高亮显示。按下旋钮进行选择。
- 4. 旋转旋钮直至"Input Src(输入源)"高亮显示。按下旋钮进行选择。
- 5. 旋转旋钮以选择适当的输入源。按下旋钮进行选择。
- 6. 输入常用标准电平的节目素材(在控制台表头上通常为0 VU)。 调整VOLT至合适的输入电平控制,使其在输入LED表头上的峰值显示大约位于-16至-12 dB范围。 按下旋钮来确认设置。
- 7. 旋转旋钮直至"Exit(退出)"高亮显示。按下旋钮返回到"Input/Output(输入/输出)"菜单画面。

# 音频配置(接上页)

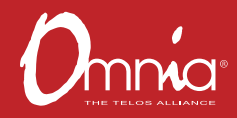

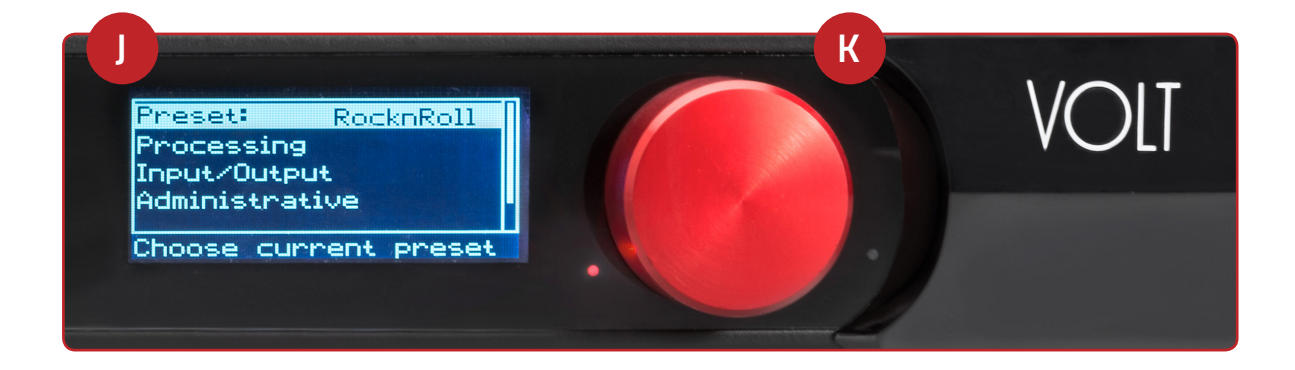

## 输出配置

- 1. 通过前面板进行输出配置简单直观。旋转红色旋钮 (K)滚动调节显示在液晶显示屏(**J**)上的选项,增加/减 少数字选项等。按下旋钮(**K**)进行导航选择或输入设置。
- 2. 如果您使用L/R音频输出到监听、发射机或STL链路,请先进入"Input/Output(输入/输出)"菜单,之后 旋转旋钮,直到"Output(输出)"高亮显示。按下旋钮进入。
- 3. 旋转旋钮以高亮显示正在使用的输出端口所对应的电平控制。按下旋钮进行选择。
- 4. 旋转旋钮可根据下级设备(如:激励器的调制度)来调节输出电平,按下旋钮确认设置。
- 5. 退出并返回到"Output(输出)"菜单屏幕。
- 6. 旋转旋钮以高亮显示"FM Options(FM选项)"。按下旋钮进入。
- 7. 旋转旋钮以高亮显示"FM Pre-emph(FM预加重)"。按下旋钮进入。旋转旋钮以高亮显示您所在国家或 地区的预加重设置(中国标准为50us)。仅当需要BS-412功率限制时,将其在"Options选项"菜单打开。

注:如果您使用无压缩的数字STL链路来发送播出信号到发射站,或者直接使用音频输出送至激励器, 请关闭该输出的"去加重"。这意味着在本步骤开始时选择的VOLT"FM预加重"将保持为STL信号的一部 分。VOLT应该是提供预加重或限幅的唯一设备。这意味着您应该禁用激励器中额外的预加重或限幅功 能。

- 8. 重复上述步骤2到4来设置其他输出。
- 9. 退出并返回到"Input/Output(输入/输出)"菜单屏幕。

音频配置(接上页)

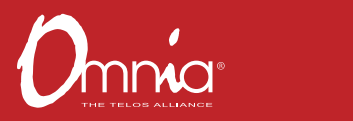

- 10. 如果使用复合MPX输出,请旋转旋钮,直到"Stereo Generator(立体声发生器)"高亮显示。按下旋 钮进入。
- 11. 旋转旋钮以高亮显示Comp #1或Comp #2,按下旋钮进入。参照调制度表头,旋转旋钮确保激励器或 发射机达到100%调制度。按下旋钮确认设置。同样调整"Pilot Lvl(导频电平)"在8%-10%之间。按下 旋钮确认设置,然后退出并返回"主菜单"。
- 12. 从主菜单中,旋转旋钮以高亮显示"Processing(处理)",按下旋钮进入。
- 13. 旋转旋钮以高亮显示"Preset(预设)"。按下旋钮进入。输入正常的节目素材,然后旋转旋钮以选择一个 初始预设。按下旋钮进行选择并返回到处理菜单。稍后您可以更改预设或微调其设置。
- 14. 如果您想要通过前面板来调整出厂预设,从"Processing(处理)"菜单,旋转旋钮以高亮显 示"QuickTweak(快速调节)"。按下旋钮进入。
- 15. 旋转旋钮以高亮显示"Clip Drive(限幅驱动器)",然后按下旋钮进入。旋转旋钮以设置驱动电平,找到 响度和失真度之间的最佳平衡。按下旋钮确认,然后退出并返回到"Processing(处理)"菜单。您可以随 时使用前面板或基于浏览器的用户界面来优化这些调整参数。
- 16. 如果您对预设进行了更改,请从"Processing(处理)"菜单中,旋转旋钮以高亮显示"Save Preset(保 存预设)"。按下进行选择。名称高亮显示后,按下旋钮并为刚刚创建的预设输入名称。完成后,旋转 至"Save(保存)"并按下,返回到"Processing(处理)"菜单。当您执行进一步优化时,这个新创建的预 设可以作为基准。
- 17. 请您阅读完整的用户手册!Omnia VOLT有很多功能,我们的用户手册易于阅读,能够指导您借助 Omnia处理器为您的广播电台提供最好的声音。希望您抽出时间进行测试、学习并享受成果!

### 您的设置已经完成!

您现在可以开始体验Omnia VOLT为您带来的前 所未有的声音体验。

### 安装帮助

欲了解有关Omnia VOLT的更多详细信息,或者下载完整用户 手册,请访问<http://www.TelosAlliance.com/Volt>。

如果您有更多问题,请拨打010-85175306,或致电Telos Alliance 24/7支持小组+1 (216) 622-0247,或发送电子邮件至 support@telosalliance.com。我们乐于听取您的意见并在需 要的时候为您提供帮助。

©2017 TLS Corp.版权所有 快速入门指南: OMNIA VOLT (FM版本) C17/15068